2023年度下期-2024年度上期目標

# 経理・財務スキル検定 (FASS)講座

## 受 講 ガイド

· Web 通 信 講 座

### · DVD通信講座

本書は、当講座を受講される方のため教材や各種フォローサービス 等に関するご案内をまとめた"講座別受講ガイド"です。別途お渡し しております『TAC利用ガイド』と併せてご覧ください。

ТАС

### 経理・財務スキル検定(FASS)試験について

## ●<br>**ぬぶずご確認ください**

経理・財務スキル検定(FASS)講座は、経済産業省の高度専門人材育成事業「経理・ 財務サービス・スキルスタンダード普及促進モデル事業」で実証された、経理・財務実務 のスキルを客観的に測定するための検定試験です。

#### ■試験概要

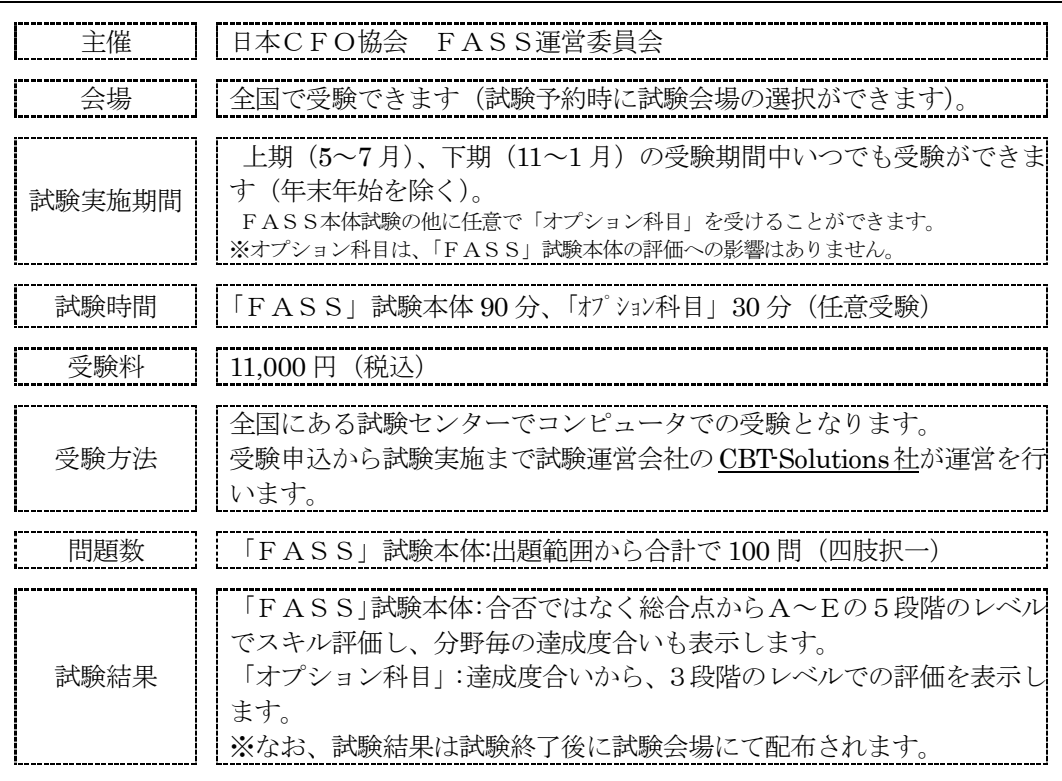

### ◆試験に関する詳細は下記にてご確認ください。

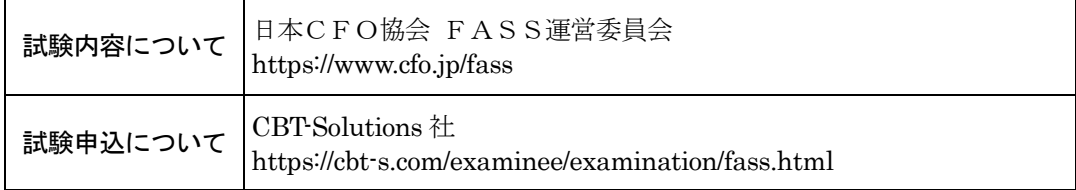

### はじめに

この度は、TAC経理・財務スキル検定(FASS)講座をご受講いただきましてまこ とにありがとうございます。本書は、当講座を受講される方のため教材や各種フォローサ ービス等に関するご案内をまとめた"講座別受講ガイド"です。別途お渡ししております 『TAC利用ガイド』と併せてご覧ください。また、受講終了までご利用いただくものと なりますので、大切に保管していただきますようお願い申し上げます。

TAC経理・財務スキル検定(FASS)講座

### 経理・財務スキル検定(FASS)講座 受講ガイド **CONTENTS**

#### 通学メディア・通信メディア共通編

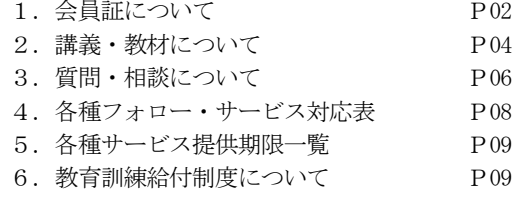

#### 通信メディア編

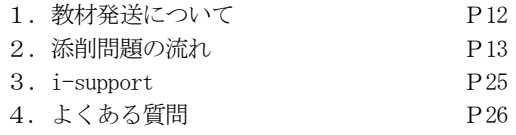

#### 巻末

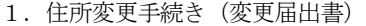

- 2.質問カード
- 3.NEXT割引
- 4.お問い合わせ先一覧
- 5.TAC MAP

### マイページ登録について

TAC WEB SCHOOL マイページは、すべての受講生の 皆様に登録していただく必要がございます。 登録をまだ行われていない場合は、 [https://portal.tac-school.co.jp]にアクセスし、 →[ログインページへ]→[マイページ登録]と進み、 画面の案内に従って登録を完了させてください。

### 以下については別冊「TAC利用ガイド」 または TAC WEB SCHOOL をご覧ください。

#### 通学メディア・通信メディア共通編

- 1.講座開始日と受講期間
- 2.会員証について
- 3.マイページ登録について
- 4.講義出席状況の確認
- 5.施設利用上の注意事項
- 6.自習室について
- 7.日程変更について
- 8.教材を紛失した場合
- 9. 住所等を変更される場合 ※
- 10.在籍証明書・履修証明書について
- 11.TAC利用上の注意事項
- 12.災害時の対応・行動

#### 教室講座・ビデオブース講座編

- 1. 教室講座受講上の諸注意
- 2.欠席した場合の教材受け取り
- 3.ビデオブース講座受講上の諸注意
- 4.ビデオブース利用方法
- 5.ビデオブースの予約

#### 通信メディア編

- 1. 教材発送について
- 2.TAC WEB SCHOOL 利用方法
- 3.TAC WEB SCHOOL に関するFAQ

※住所等を変更される際にご提出いただく「変更届出 書」は当受講ガイド巻末に収録しています。

## 通学メディア・通信メディア共通編

## 1 会員証について

TAC受講生となった方には、「会員証」を発行いたします。

会員証は、皆様がTACの受講生であることを証明する大切なものです。TACご利用の際 には、常に携帯していただき、以下の注意事項を遵守してください。

### 1. 会員証について

- (1)会員証は本人のみに有効であり、他人へ譲渡または貸与することはできません。
- (2)会員証を紛失した場合には、受付窓口にて再発行いたします。なお、再発行には、別 途手数料がかかります。この場合、再発行日以前の講義は欠席分を含めて、日程表ど おりに出席したものとして扱います。また、テキスト等の教材もお渡し済みとして処 理いたします。
- (3)会員証を不正に利用させた場合、並びに不正に利用した場合には、当該コース正規受 講料の3倍の料金を申し受けます。
- (4)会員証に表示されている有効期限を過ぎると講義の受講、教材の受取、フォロー制度 や自習室の利用は一切できません。

### 2. 会員証はこのような場面で使用します

(1)教室講義への出席時やビデオブースを利用する時には、会員証を提示してくださ い。

教室で講義を受ける時は、会員証は必ず机の上に出しておいてください。講師・ス タッフが専用スキャナーによる会員証記載の二次元バーコードのスキャンを行いま す。(通信メディアの方がスクーリングを利用する際も同様です)。

ビデオブースを利用する場合には、視聴前に受付に会員証を提示し教材をお受け取り ください。

### ※もし会員証を忘れてしまったら…

### 講義を受ける前に、受付にて「仮受講証」の交付を受けてください。 「仮受講証」の交付がない場合には、講義の受講ができません。

- (2)教材を受け取る際には、会員証を提示してください。テキスト等使用教材につきま しては、受付にてお渡しします。
- (3)クラス振替出席フォロー・クラス重複出席フォローをご利用の際は、会員証をお持 ちください。専用スキャナーによる会員証記載の二次元バーコードのスキャンを行 います。
- (4)自習室利用の際にも会員証を携帯してください。スタッフが会員証の確認・スキャ ンを行う場合があります。 また、お申込みのコースによっては自習室をご利用できない場合があります。詳し
	- くは、『TAC利用ガイド』の通学メディア・通信メディア共通編「 6自習室につ いて」をご確認ください。

### 3.会員証の有効期限

- (1)会員証には、有効期限が表示されています。TACサービスのご利用は、すべて有 効期限内に完了してください。また、自習室のご利用も有効期限内となります。
- (2)会員証の有効期限を過ぎた場合には、教材の受け取りなど「該当する目標年度の各 種サービス」のご利用は一切できなくなりますのでご注意ください。
- (3)会員証の有効期限は、TACサービスの利用期限となります。受講契約の解約・返 金時に算定の基礎となる受講期間とは異なりますのでご注意ください。

### 4.会員証の書替手続き

お申込みの講座・登録コースによっては、会員証の書替手続き(模擬試験の受験票発行な ど)が必要となる場合があります。詳しくは専用の案内書をご確認いただくか、受付窓口に てご確認ください。

### 5.会員証を紛失した場合

- (1)受付窓口で再発行いたします。その際、①「身分証明書(運転免許証など)」②「証明 写真(3cm×2.4cm。紛失した会員証の枚数+1枚)」③「印鑑」をご用意くださ い。
- (2)再発行の際は、再発行手数料[会員証1枚につき500円(税込)]がかかります。
- (3)再発行日以前の講義は欠席分を含めて、登録コースの日程表どおりに出席したものと して扱い、教材はお渡し済みとして処理いたします。 また、各講座の無料再受講制度についてはご利用いただけなくなりますので、あらか じめご了承ください。
- (4)会員証の再発行には1週間程度の期間を要します。

## 2 講義・教材について

各コースで使用する教材に●印がついています。

### 1.コース別配布教材等一覧

### <Web通信講座>

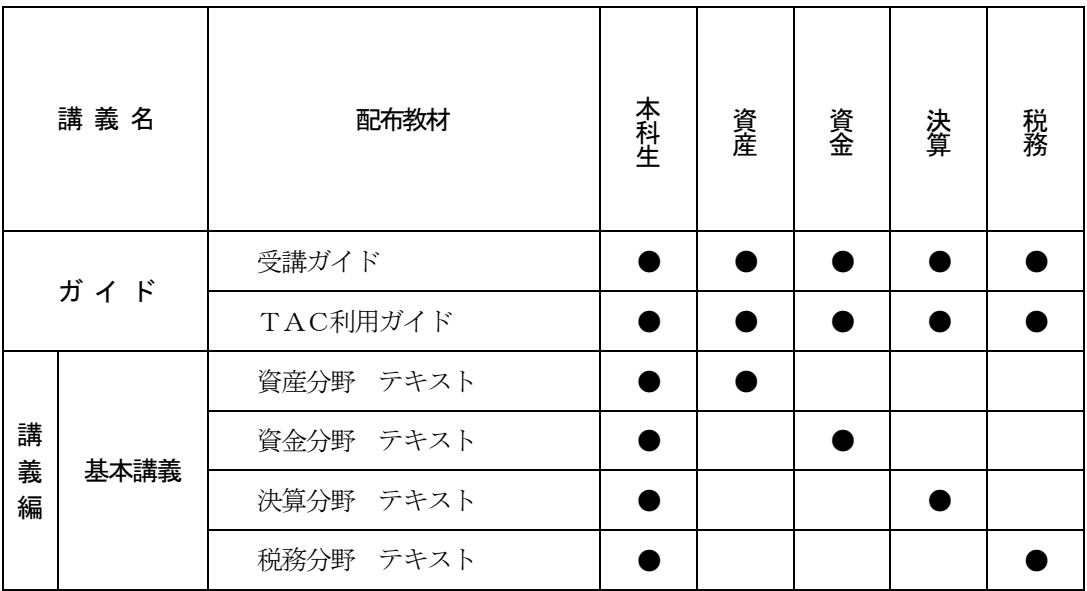

◆添削問題の実施方法

添削問題は、TAC Biz School上で実施します。TAC Biz Schoolの操作方法は、「通信メディア 編」でご確認ください。

### ◆添削問題一覧

学習を一通り終った後にチャレンジして下さい。

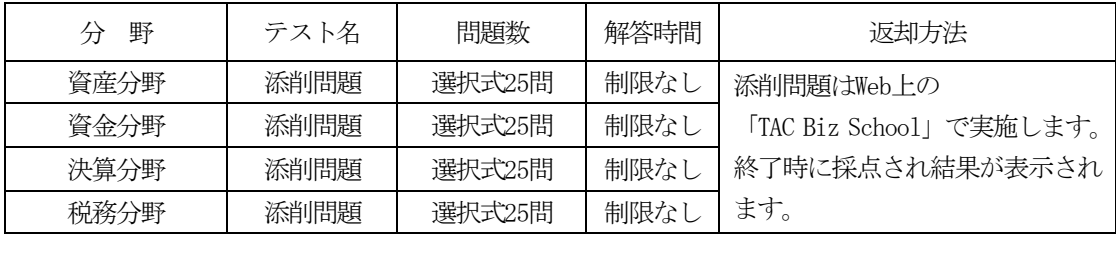

### ※教材の訂正情報について

配布教材に訂正が判明した場合は、TAC WEB SCHOOL(i-support)にて公開しています。ログ イン後、学習フォローの[正誤情報]メニューをクリックし、教材の訂正情報をご確認くださ い。

### <DVD通信講座>

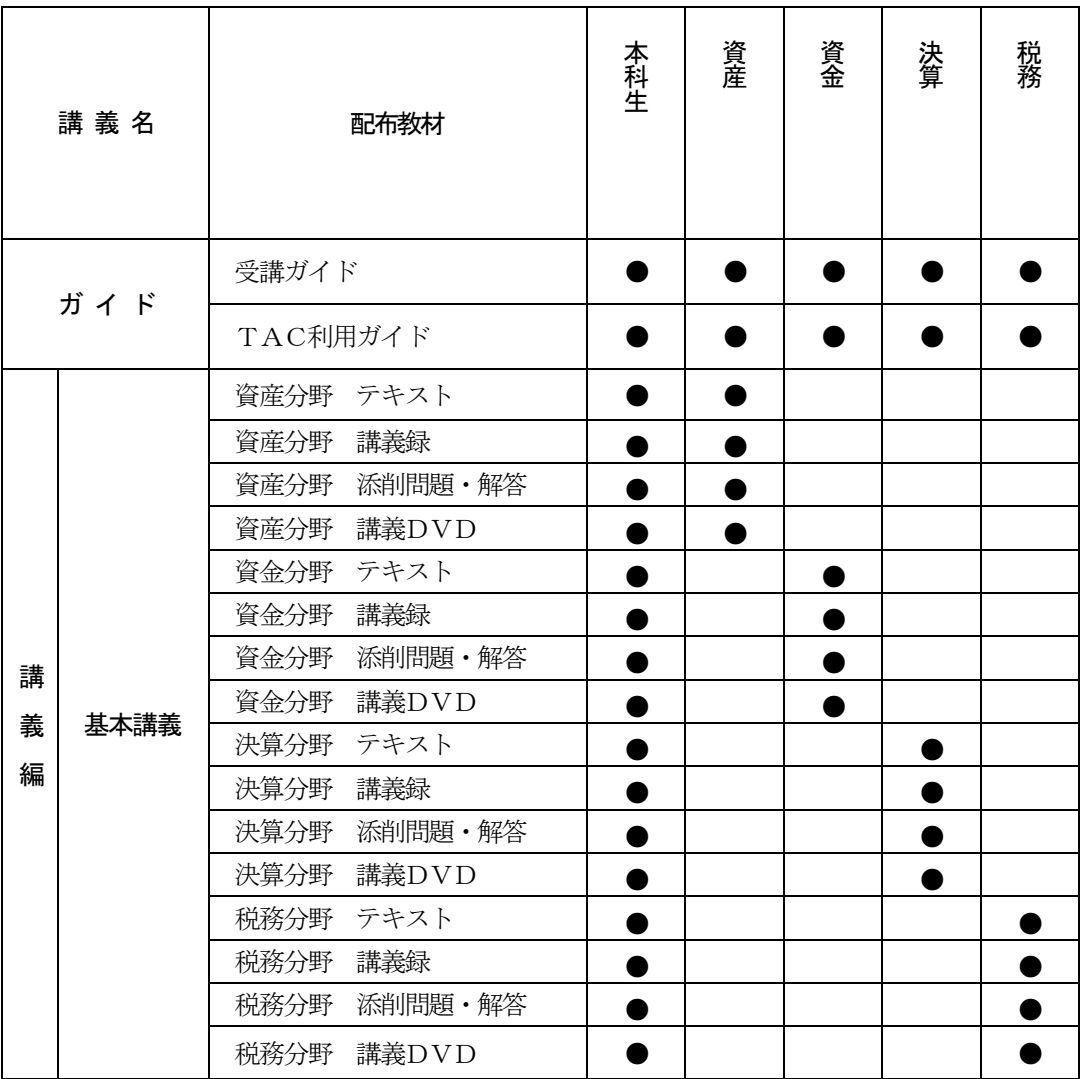

添削問題は自己採点です。提出は必要ありません。

### ※教材の訂正情報について

配布教材に訂正が判明した場合は、TAC WEB SCHOOL (i-support) にて公開しています。ログ イン後、学習フォローの[正誤情報]メニューをクリックし、教材の訂正情報をご確認くださ い。

### 3 質問・相談について

学習上の疑問点や学習の進め方などの相談事項は、わからないままにせず、解決しておきま しょう。

学習メディア・受講コースによって質問体制は以下のようにご用意しております。

### 1. 質問カード (DVD通信講座のみ)

巻末の質問カードに会員番号・氏名・質問事項を記入し、郵送にてそれぞれご提出くださ い。

※質問回数は10回までです。

※質問1回につき、質問事項は1項目にてお願いします。 ※質問をいただいてから約2週間で回答します。 ※質問カードの提出締切は、「 5各種サービス提供期限一覧」をご覧ください。

### 2.質問メール(Web通信講座のみ)

i-support 内に付属している質問メールにてご質問していただくことができます。 ※質問回数は10回までです。 ※質問1回につき、質問事項は1項目にてお願いします。 ※質問をいただいてから約2週間で回答します。 ※質問メールの利用方法は「通信メディア編」「3i-support」をご参照ください。 ※質問メールの最終締切日は、「 5各種サービス提供期限一覧」をご覧ください。

### 3.質問内容について

受講講座以外の教材(市販書籍、過去の教材、他の資格専門学校で使用される教材、他社 で発行されている問題集やテキスト)についての質問や、当該試験の学習範囲を逸脱してい る質問、他資格に関する質問にはお答えできません。

受講コース・単科に含まれている科目のみ質問を受付いたします。

受け付けできない質問内容の場合は、回答をしないで返却させていただきます。予めご了 承ください。

★質問内容は具体的かつ簡潔に記入してください。ご利用の際は、以下の内容にご注意く ださい。

(1)皆様から寄せられる質問カード・質問メールには、辞書やテキスト等で調べれば分 かるものもあります。「わからない」と思ったら、まずできるだけ自分で調べてみまし ょう。時間はかかるかもしれませんが、そうやって身につけた知識は決して忘れない ものです。

(2)質問カード・質問メールは上手に使って実力アップを図るために、どのテキストの 何ページに書いている事柄の、何がわからないのかをできるだけ詳しく書いてくださ い。質問が具体的であればあるほど、講師も確実に回答することができます。

### 4. 質問カード見本 (DVD通信講座受講生のみ)

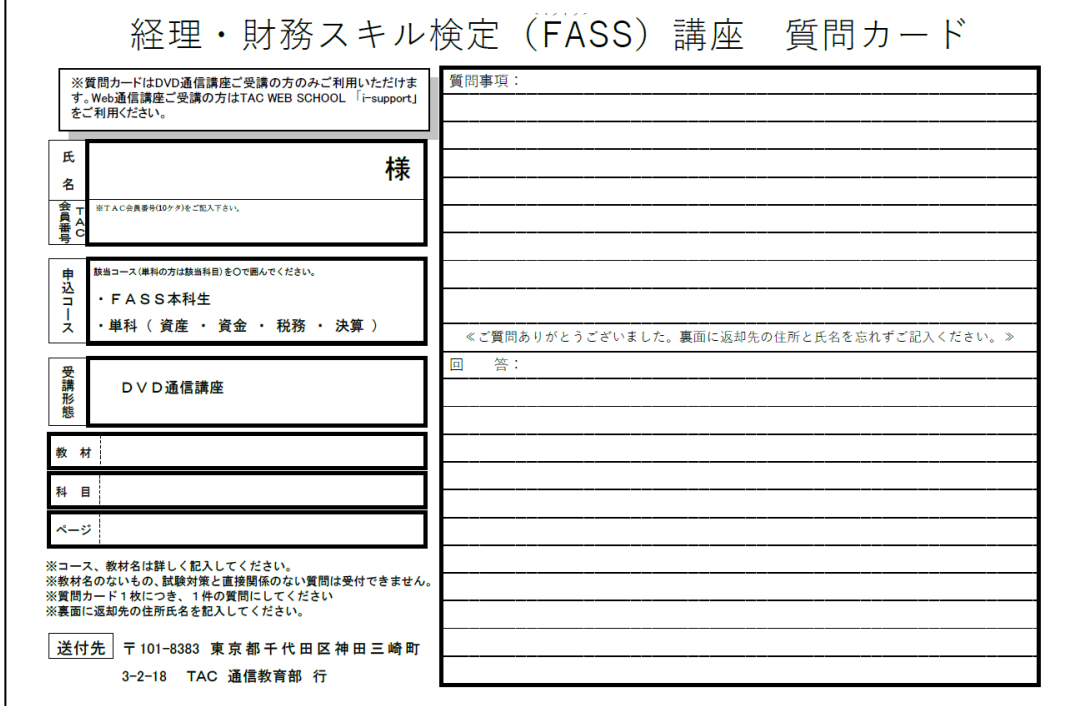

## 4 各種フォロー・サービス対応表

各種フォロー・サービスの利用は、お申込みのコース、学習メディアに応じて下表の通りと なります。

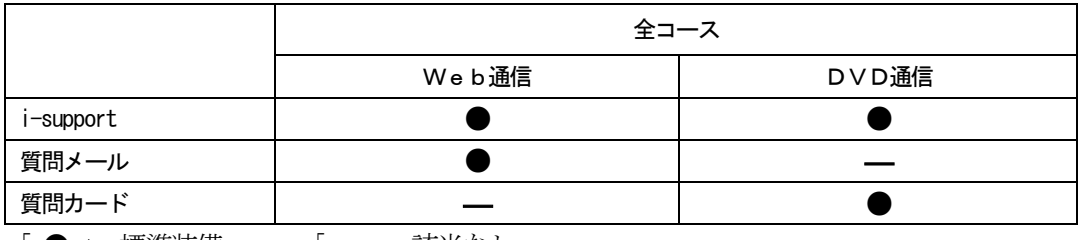

「 ● 」:標準装備 「 ― 」:該当なし

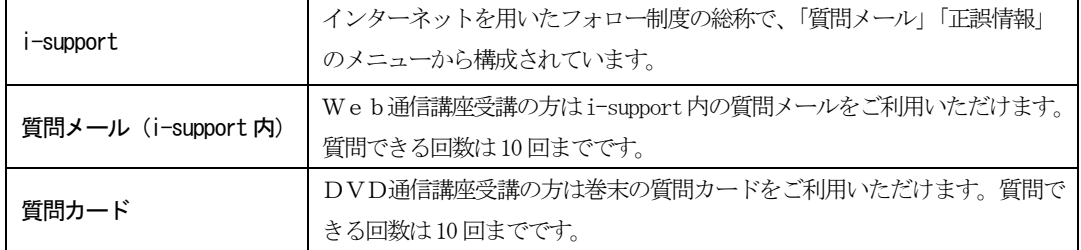

### 5 各種サービス提供期限一覧

### 経理・財務スキル検定(FASS)講座

各種サービス提供期限一覧 [2023 年度下期-2024 年度上期]

各種サービスの提供は特にご案内のない場合、会員証有効期限までとなっています。

会員証有効期限 2024/7/31(会員証記載)

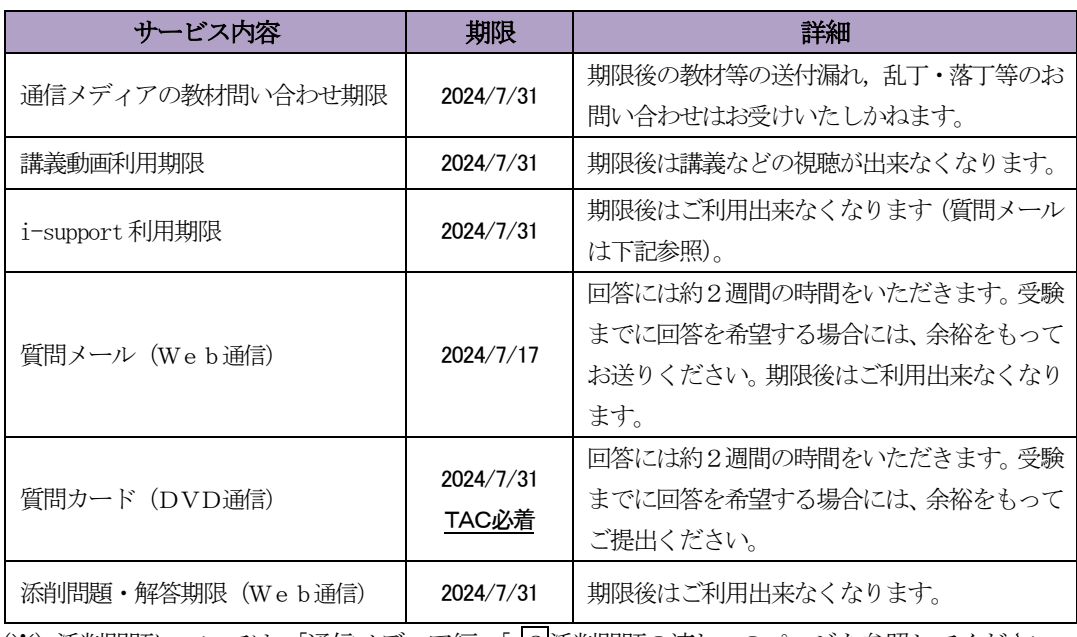

(※)添削問題については、「通信メディア編」「 2添削問題の流れ」のページを参照してください。

### 6 教育訓練給付制度について

経理・財務スキル検定(FASS)講座は教育訓練給付制度の対象ではございません。

## 通信メディア編

## 1 教材発送について

### 1.教材等の到着日

日程表記載の教材発送日は、TACから出荷する日付です。受講生の皆さんの自宅への到着 は、地域によって異なりますが、目安としてTAC発送日の1日~4日後となります。

お届けの際にご不在の場合は、「不在連絡票」が入れられますので、ご確認の上、教材をお受 取りください。

なお、初回発送日以降に申し込まれた方には、経過分をまとめて発送いたします。 ※通信講座の受講生に向けた、出荷荷物番号が確認できるサービスもご用意しております。

TAC WEB SCHOOL をご確認ください。

### 2.教材等の確認

毎回「送付明細表」を添付しておりますので、教材等がお手元に届きましたら、まずは内容 のご確認をお願いします。

### 3. 教材発送に関するお問い合わせ

教材の発送漏れ、教材の乱丁・落丁等がありましたら、発送日より1ヶ月以内に送付明細表 に記載のお問い合わせ先までご連絡ください。

※お問い合わせ先はTAC WEB SCHOOL をご確認ください。

なお、会員証記載の有効期限後の請求には応じられません。予めご了承ください。

## 2 添削問題の流れ

### <Web通信講座> ※DVD通信講座の方はP.24 へ

添削問題は「TAC WEB SCHOOL 受講生」サイト (https://portal.tac-school.co.jp/) 内の 「TAC Biz School」にて行います。

### 1.TAC Biz School へログイン

### (1)TAC Biz School にアクセス

ブラウザソフトでTAC Biz School (https://bs2.tac.biz/)にアクセスします。

### (2)ログイン画面

下図の画面が表示されますので会員証に記載されている ID 及びパスワードを入力して「ロ グイン」をクリックしてください。

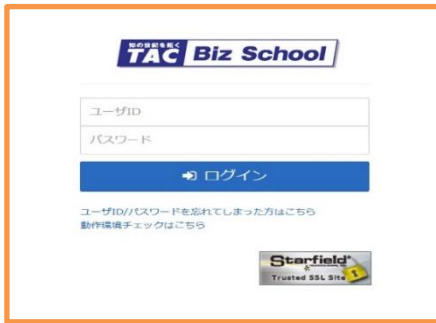

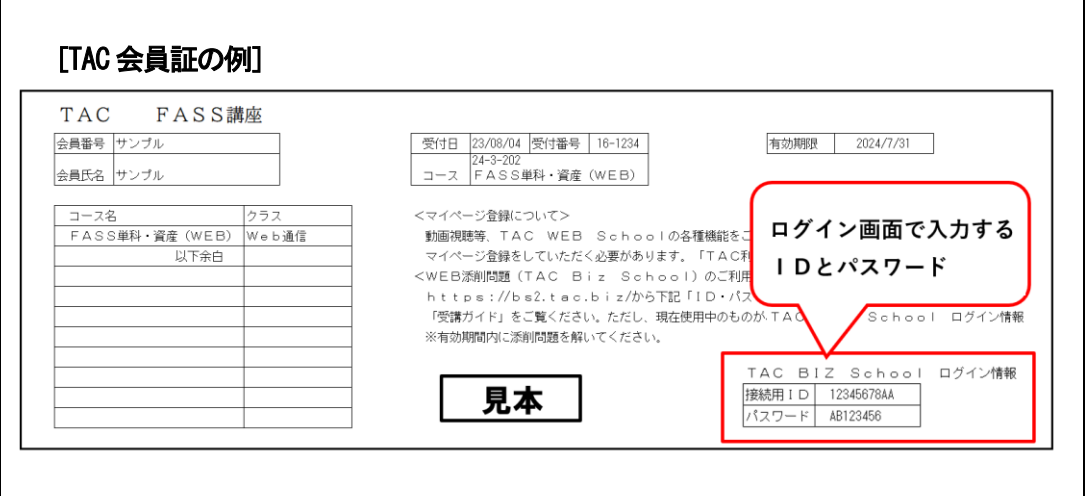

### (3)操作マニュアル

…<br>ホーム画面右上の ■ ボタンをクリック。

メニューが開いたらインフォメーションを選択。「操作マニュアル」をクリックすると閲覧、 ダウンロードすることができます。

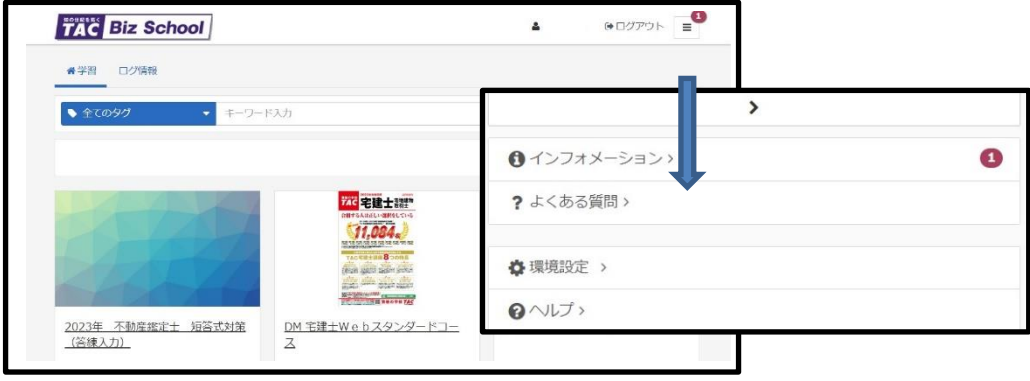

### 2.TAC Biz School の操作方法

### ●利用規約の確認(初めてログインする時のみ)

初めてログインする場合に 「利用規約」 画面が表示されます(次回ログイン以降は表示さ れません)。画面をスクロールして利用規約の内容を確認し、最下部の「同意する] ボタンを クリックします。

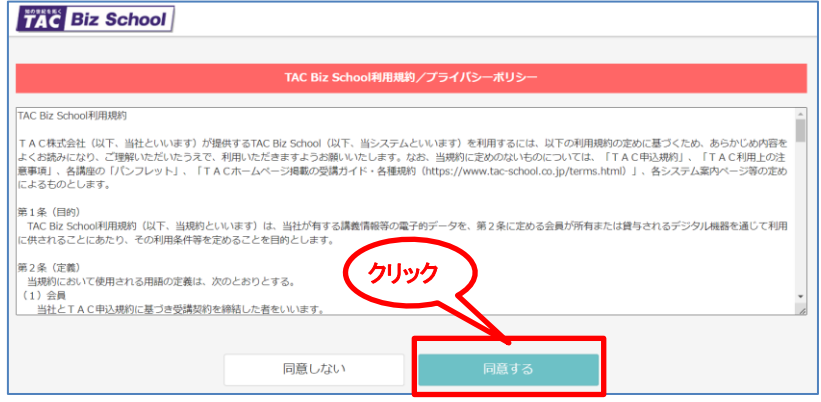

※利用規約にご同意いただかない場合は、TAC Biz School の添削問題をご利用いただくこ とができません。

### ●登録情報の確認

利用規約に同意後 「登録情報の変更」画面が表示されます。内容を確認して必要があれ ば変更してください。

### ●メールアドレスの確認・設定

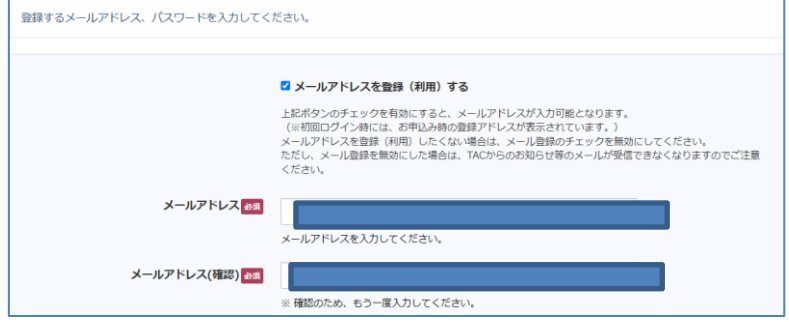

お申込み時にメールアドレスが登録されていると、入力ボックスに表示されています。メー ルアドレスのご登録が無い場合は空白です。

■メールアドレスを登録(利用)する。 ⇒メールアドレスの入力・変更が可能

□メールアドレスを登録(利用)する。 ⇒メールアドレスの入力が不可

チェックを外すと、入力ボックス内のアドレスは消去されます。

メールアドレスを登録しない(消去した)場合は、TACからのお知らせ等のメールが受 信できなくなりますのでご注意ください。

### ●パスワードの確認・設定

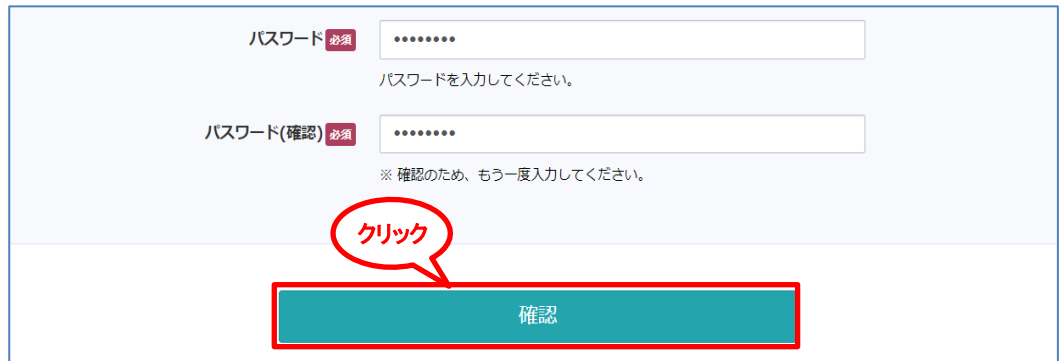

TAC会員証に記載されたパスワード が、初期値として登録されています。 変更する必要がなければ、新たに入力する(書き換える)必要はありません。会員証記載の パスワードのままでご利用ください。

※変更する場合、半角英数字で8~10 文字の任意の文字列を入力してください。 ※変更したパスワードを忘れないようにご注意ください。[確認] をクリックして、確認画面を 表示します。

### ●設定終了

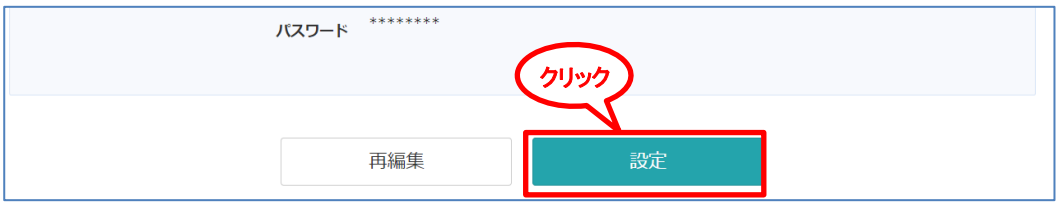

### ・表示された設定内容で登録する場合

[設定] をクリックして登録。続けて、[閉じる]をクリックすると、ホーム画面が表示されま す。

### ・設定内容を変更したい場合

[**再編集**] をクリックして、編集画面に戻る。内容を確認・修正したのち、[**設定**] をクリッ クしてください。

### (1)画面の見方

ログイン後(初回ログイン時は利用規約および登録情報の確認後)、未読の「インフォ メーション」画面が表示されます。

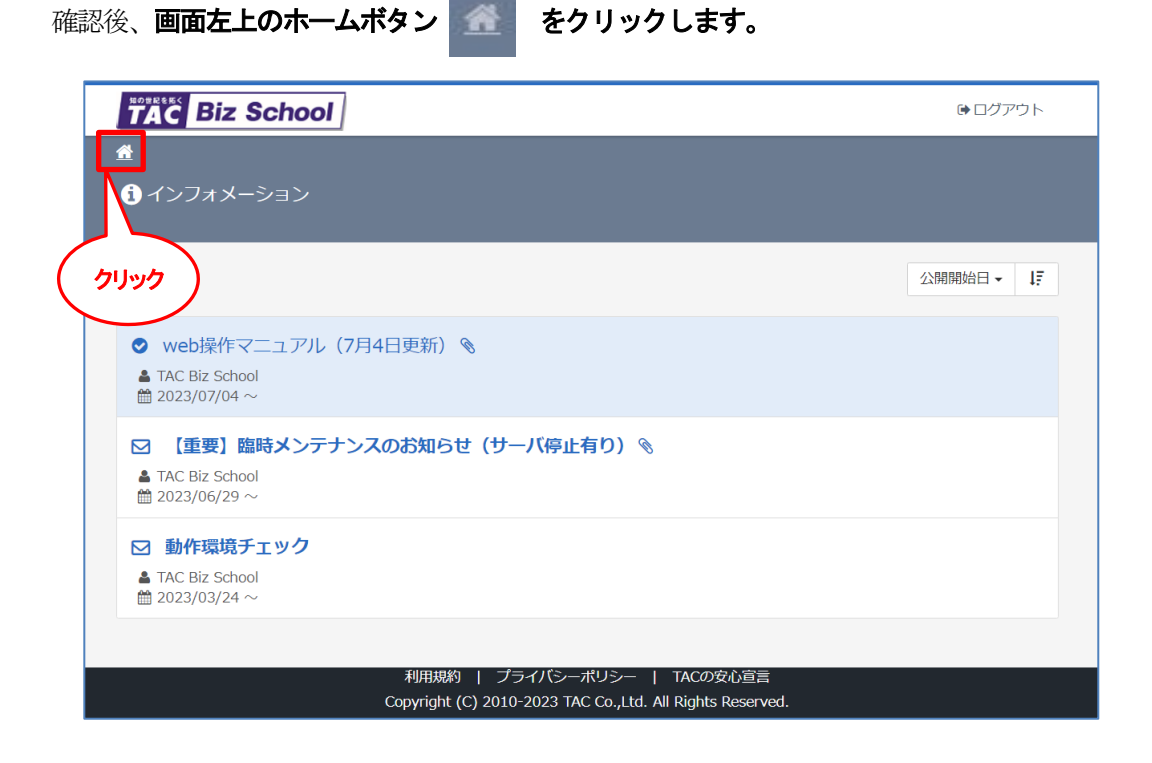

ホーム画面は [学習] 画面と [ログ情報] 画面で構成され、初期表示は [学習] 画面で す。[学習 | ログ情報]のタイトルをクリックして画面を切り替えます。

### ①ホーム画面の見方

まず、「学習」画面について説明します。「学習」画面には自分が受講できるコースが表 示されます。

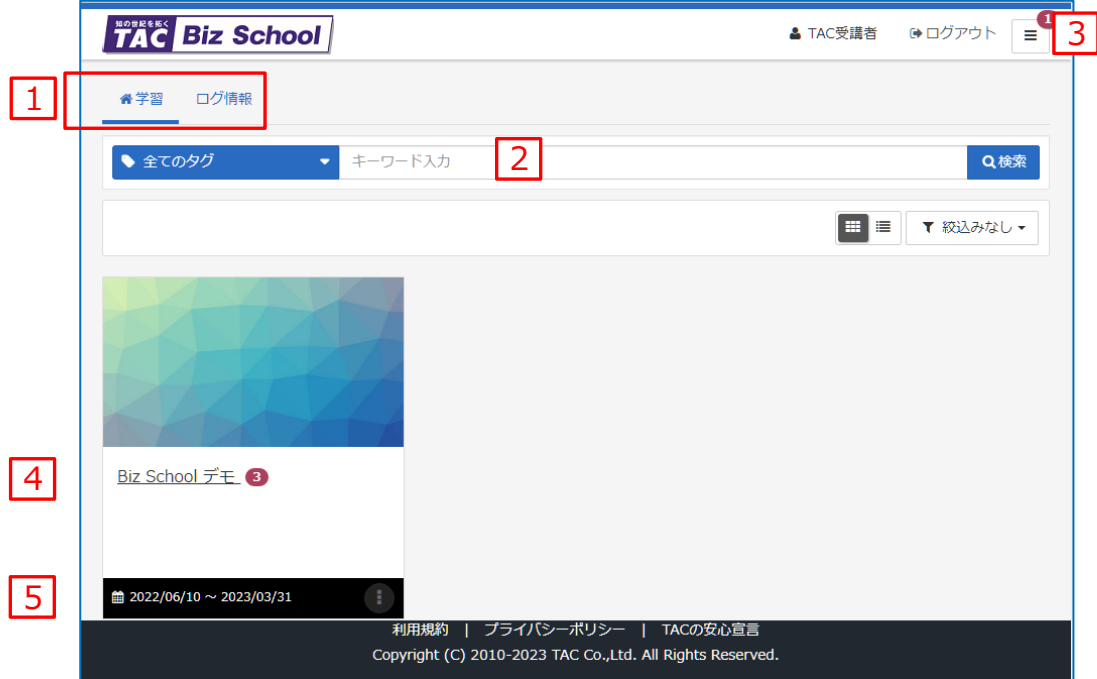

### <機能の説明>

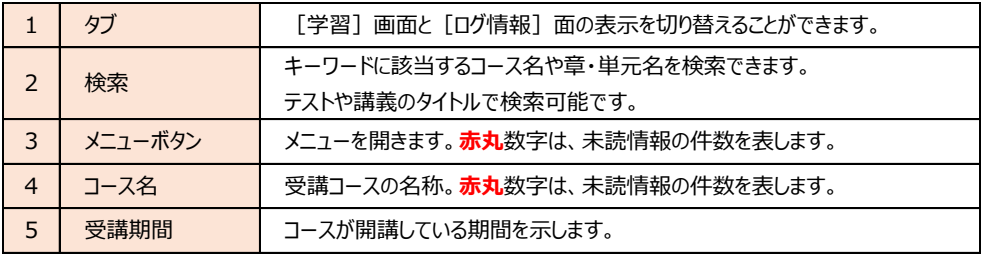

### ②受講コースの表示方法

ホーム画面右上の切り替えボタンをクリックすることで、コースの表示方法を「グリ ッドビュー」(上図)または「リストビュー」(下図)に切り替えることができます。

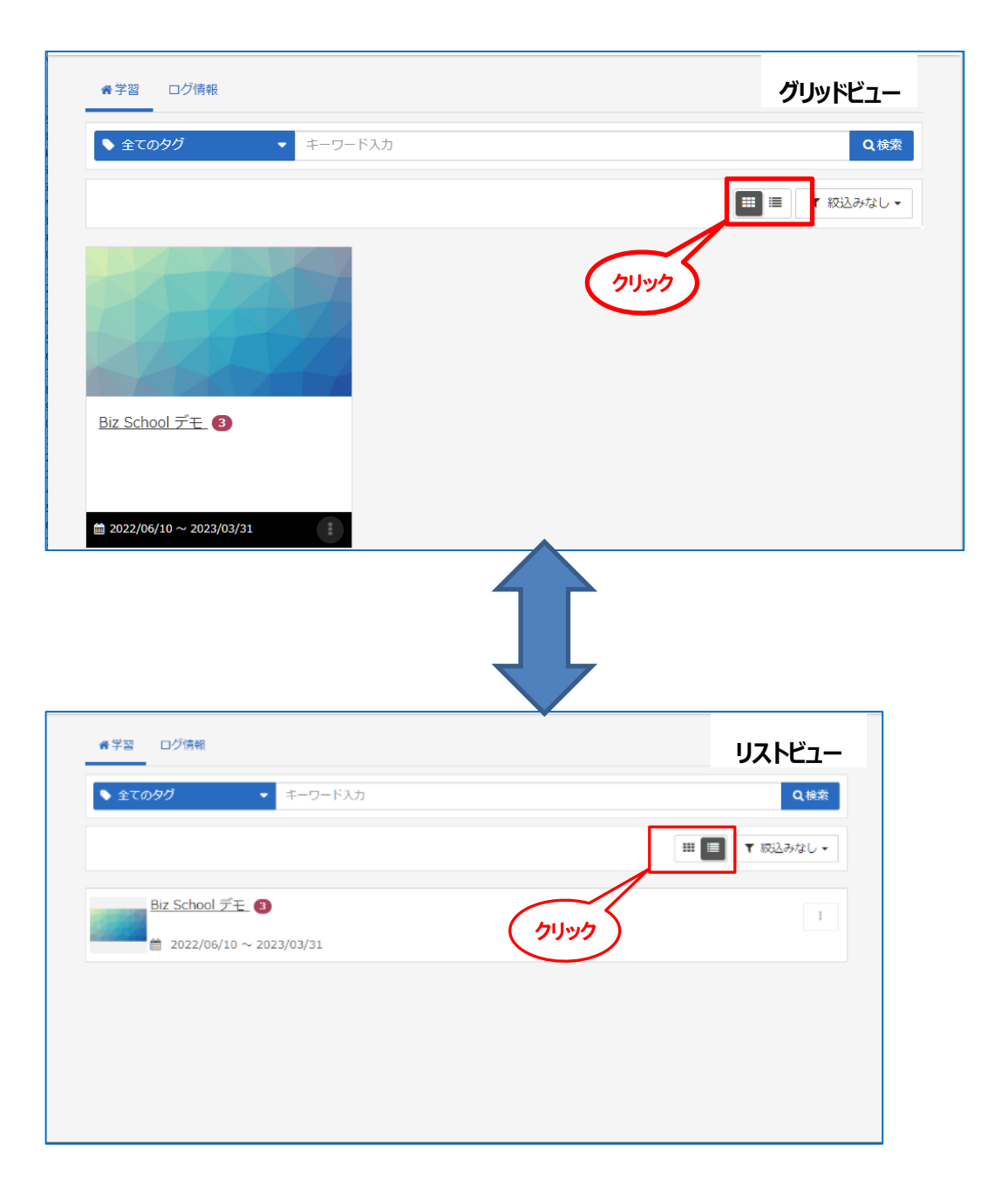

### ③メニュー画面(ホームボタン)

画面右上のメニューボタンをクリックすると、[インフォメー ション]「よくある質問]「環境設定]「ヘルプ」のメニューを表 示できます。ご利用の環境によっては画面右側にこれらのメニ **メニューボタン**

ューが直接表示されます。メニューを閉じる際は、メニュー上部の[>]をクリック します。

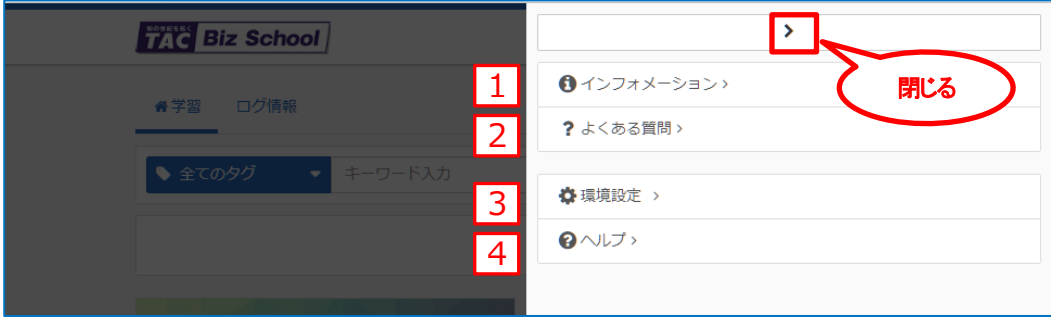

<機能の説明>

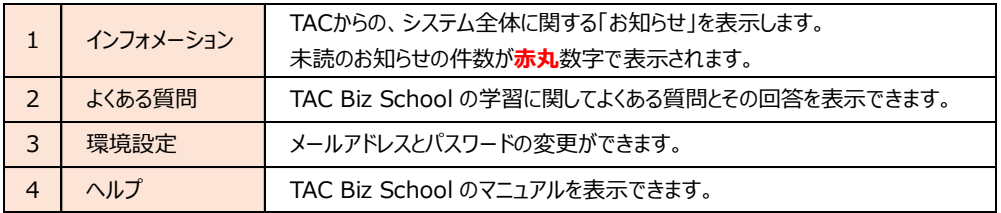

※それぞれのメニューから初期画面に戻る場合は、画面左上のホームボタン < まク リックします。

### ④ログアウトする

ログアウトする時は、画面右上の「ログアウト]ボタンをクリックします。

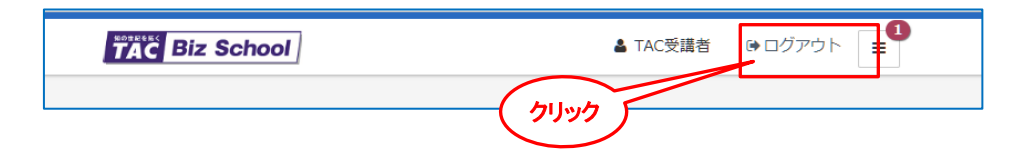

「ログアウト] ボタンをクリックすると確認ダイアログが表示されるので、 [OK] をク リックしてログアウトします。

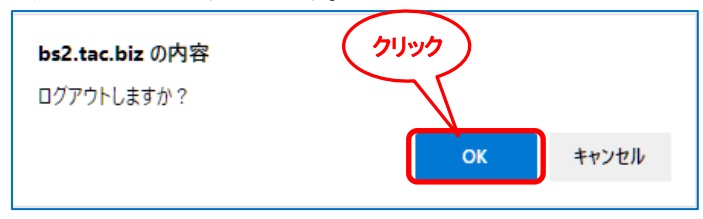

スマートフォンなどをご利用の場合は、画面右上の [▼] ボタンをクリックするとその 下に [ログアウト] ボタンが表示されます。

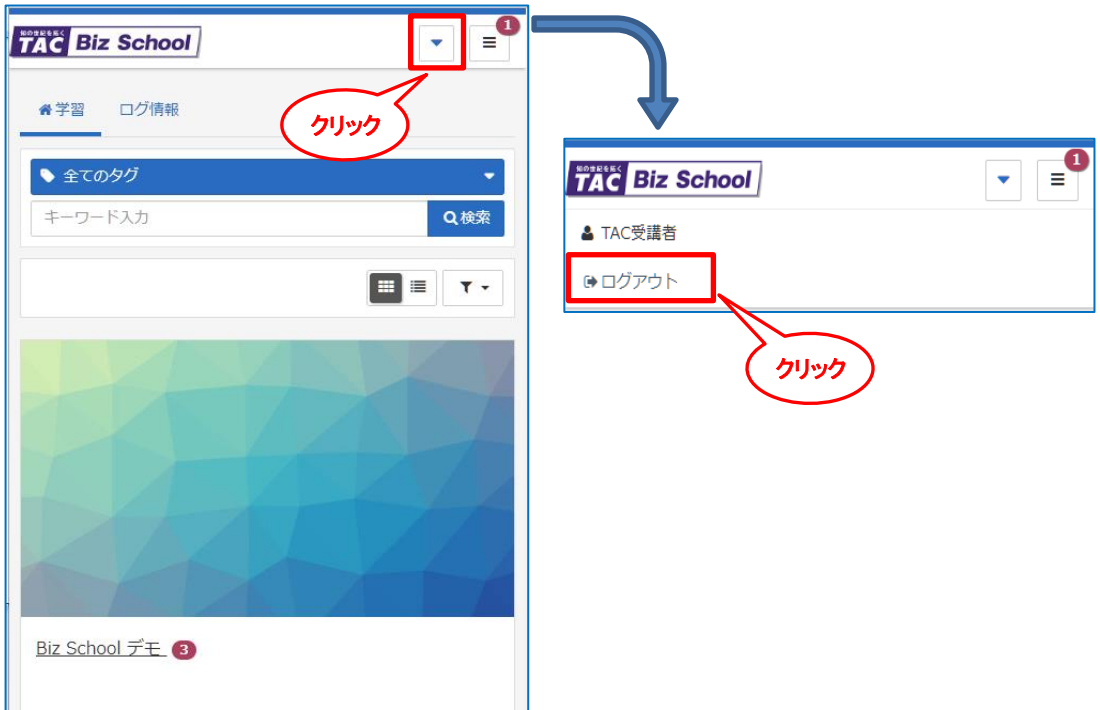

### (2)受講手順

実際に TAC Biz School 上の添削問題を解答する手順を説明します。

### ①テスト単元を学習する

テスト(添削問題)は、すべての問題を解答した後に判定結果を表示し、正誤判定を 行います。

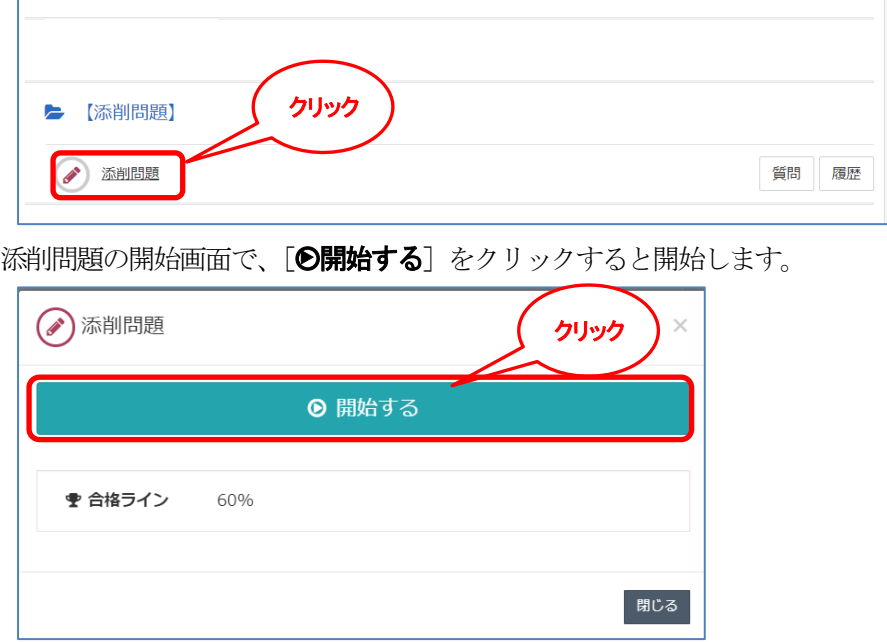

添削問題は終了前であれば、前の問題に戻り解答を修正することや、未解答のまま次 の問題へ進むことができます。

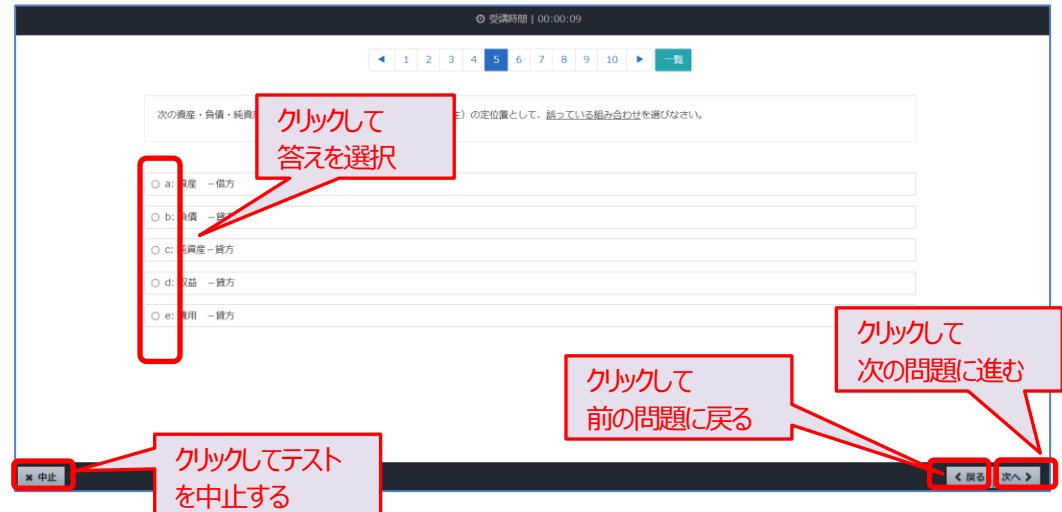

最後の問題で「次へ」をクリックすると解答の送信を確認する画面が表示されま

す。一覧で解答結果を確認し、未回答がないかどうかチェックします。

入力した解答で送信する場合は[終了]をクリックします。

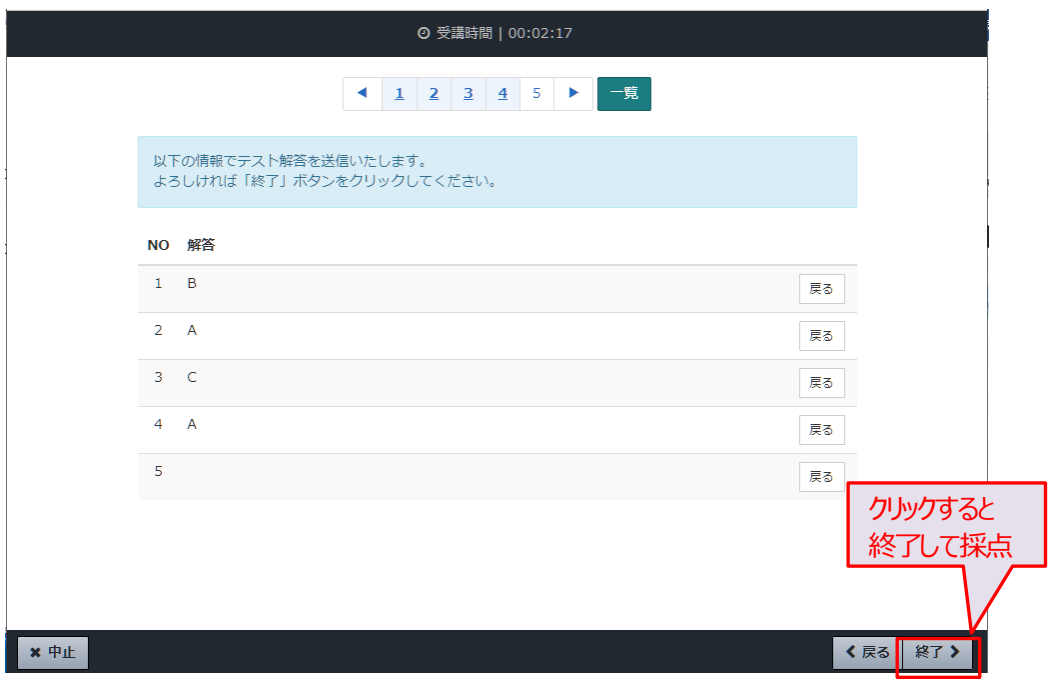

[終了]をクリックすると採点結果が表示されます。内容を確認し [閉じる]をクリ ックして教科目次画面に戻ります。

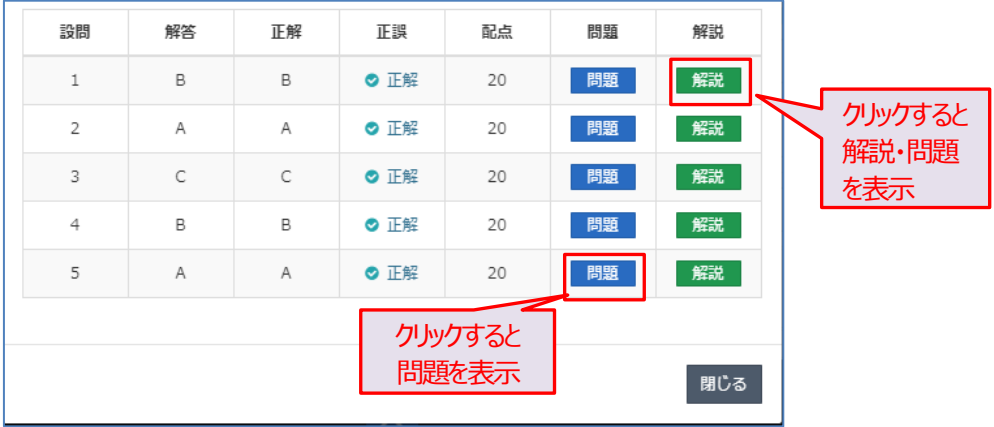

添削システム

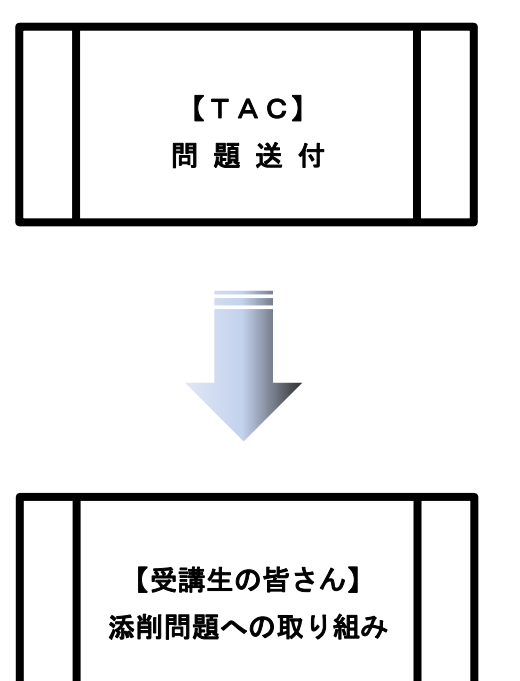

 送付日程にしたがって問題および解答解説が 送付されます。

 一通り学習を終えたら、 添削問題を解き ます。自己採点になりますので、同封の解 答解説を参照して復習してください。提出 の必要はございません。

### 3 i-support

TACのインターネットフォローシステム「i-support」は、受講生と講師のコミュニケーシ ョン学習を可能にします。Web通信講座受講の方は、メールで疑問点を質問できる「質問メ ール」をご利用ください。

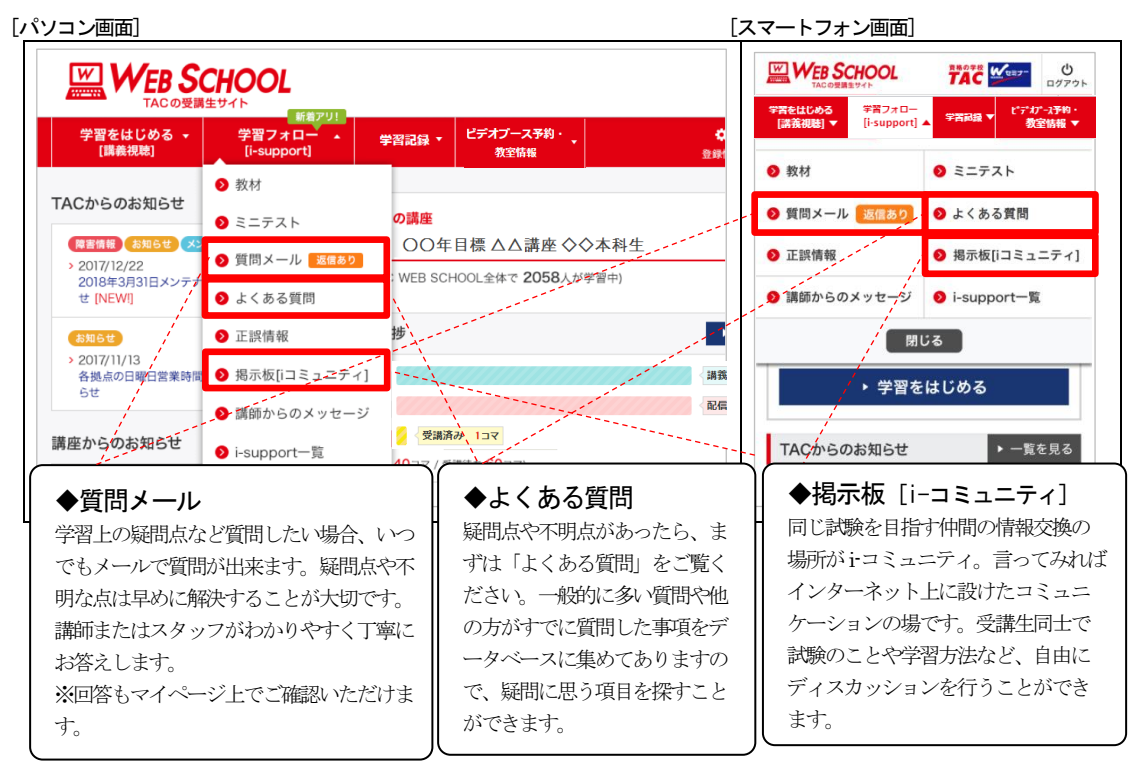

※経理・財務スキル検定(FASS)講座は「ミニテスト」「質問メール(Web通信講座)」「正 誤情報」がご利用いただけます。

### 1.ご利用方法

「ⅰ-support」はTAC WEB SCHOOL のマイページよりご利用いただけます。マイページ登録をま だ行われていない場合は、[http://portal.tac-school.co.jp]にアクセスし、→[ログインページ へ]→[マイページ登録]と進み、画面の案内に従って登録を完了させてください。

#### 2.注意事項

TACでは『i-support』の操作方法につきましてはサポートしております(お問い合わせ先は TAC WEB SCHOOLをご確認ください)が、それ以外の内容(パソコンの使い方・故障・プロバイダ ーへの接続不具合等)につきましてはサポートいたしかねますので、直接メーカーやプロバイダ ーにお問い合わせください。

### 4 よくある質問

#### ~検定試験について~

- Q.FASS検定では、資産→資金→決算→税務分野の順で出題されますか? A.FASS検定では、4分野が順に出題されるわけではなくランダムで出題されます。
- Q.FASS検定では電卓の使用は可能ですか?
	- A.FASS検定では、公的な身分証明書以外の持込みは一切できません。もちろん電卓等の 計算機器の持込みも不可となっております。よって、複雑な計算問題の出題はありません (暗算でできる程度の計算は出題される場合があります)。 また、計算用紙については会場によって異なりますが、小さなホワイトボードとマーカー が配付されるところもあれば、紙とボールペンが渡される会場もあります(いずれも試験
		- 終了時にすべて回収されます)。
- Q.FASS検定は1問につき何点ですか?
	- A.FASS検定では、1問あたりの得点や分野別の配点などについては一切公表されてお りません。
- Q.FASS検定の合格点はあるのですか?
	- A. FASS検定は合否ではなく、総合点 (満点: 800点)からA~Eの5段階のレベルで スキル評価し、分野毎の達成度合いも表示します
- Q.FASS検定は何回でも受験できるのですか?(再受験規定)
	- A. 同一受験期間内で再受験することは出来ません。(例:2023 年度下期に受験された場 合、再受験できるのは2024 年度上期以降となります。)なお、同一期間でなければ、何 回でも受験することができます。

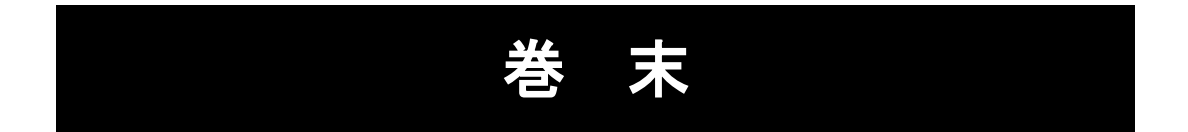

### 各 種 変 更 手 続 き

現在TACに登録いただいている内容に変更が必要な場合、変更日の 10 日前までに(必 着)次ページにあります「変更届出書」の太枠線内の事項を楷書で丁寧に記入し、提出し てください。

変更できる項目には、

|1.現住所・電話番号 2.教材送付先 3.氏名 4.DMストップ| がございます。

#### 【変更届出書の記入・提出方法】

変更届出書の STEP1~4 に漏れなくご記入いただき、下記のいずれかの方法で提出して ください。

- ① 各校受付窓口に提出
- ② 郵送で提出

<郵送先> 〒101-0061 東京都千代田区神田三崎町 3-2-18TAC情報システム部

③ FAXで提出 <FAX番号> 03 (5276) 8939

#### 【変更届出書の記入における注意事項】

- ・ 個人情報保護法の規範に準じまして、電話やメールでの変更は承っておりません。 必ずご本人が記入・申請をしてください。
- ・ 右上「記入日」欄も正確にご記入ください。
- ・ 楷書で丁寧に記入してください。記載内容が不明の場合、変更のお手続きができま せん。
- ・ 通信メディア(DVD 通信講座・Web 通信講座・音声 DL 通信講座・資料通信講座) で受講の方は、教材発送日の 10 日前までに「現住所」または「教材送付先」の変更 手続きが完了していませんと、正しい住所に送付されない場合がございます。 なお、海外への教材発送は行っておりません。
- ・ DMストップを希望された場合でも、学習上重要なご案内(日程変更・正誤表・全 国公開模試の案内等)は送付される場合がございます。 ※学習上重要なご案内は、受講されている講座・コースにより異なります。

### 変更届出書

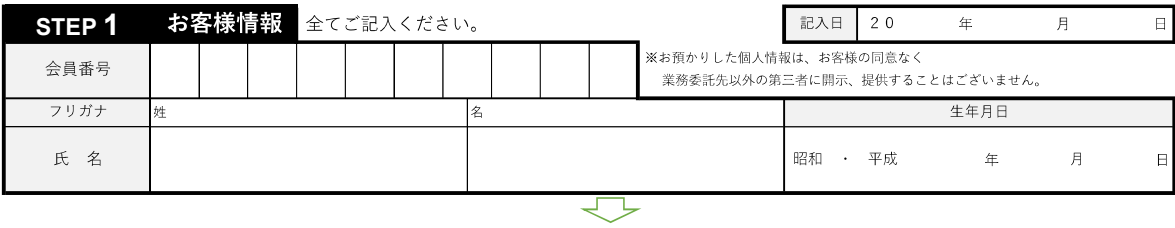

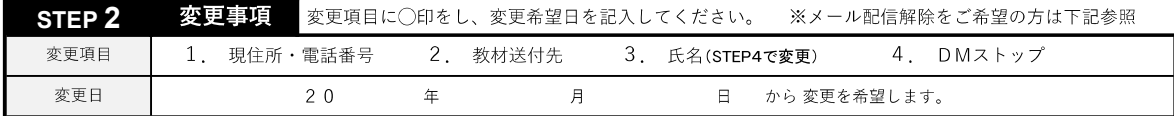

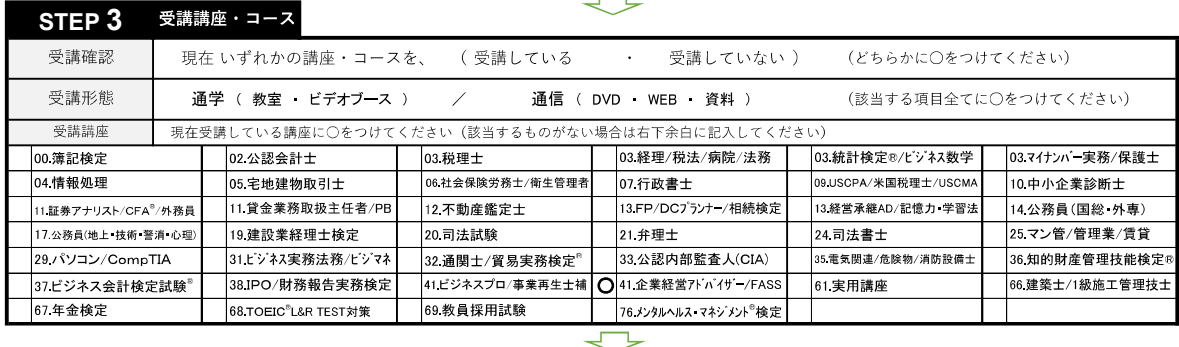

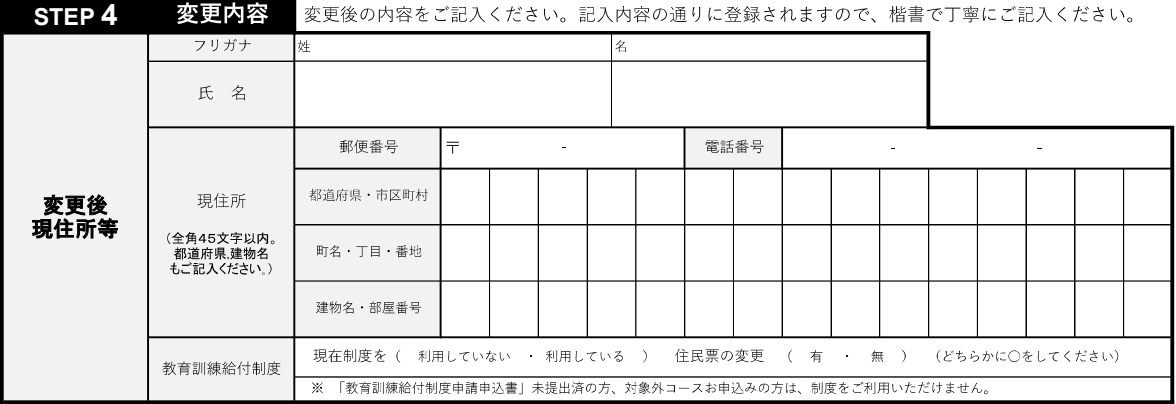

#### ◎現住所とは異なる送付先を希望する場合のみ下記枠内にご記入ください。

備考欄

#### ◎以前に送付先を登録され、引き続き、同じ送付先を希望する場合もお手数ですがご記入ください。

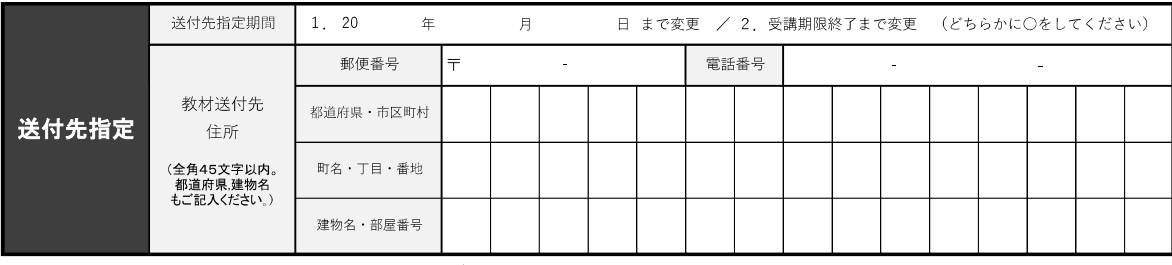

※STEP1~4に記入漏れがないか、もう一度ご確認ください。 ※メール配信解除はこちらヘアクセスの上、ご自身でお手続きください。

S R

https://www.tac-school.co.jp/index/

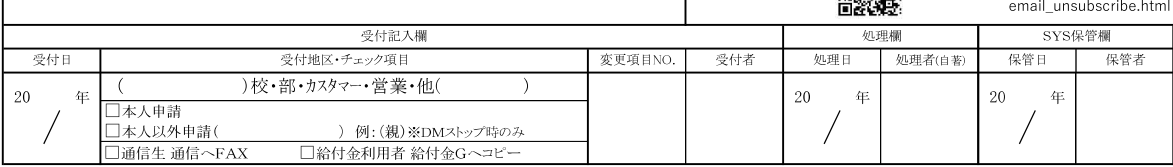

※お預かりしました個人情報は、TACが提供する受講サービス(成績管理、成績発表、会員管理等)、顧客管 理等に関して利用します。 詳細はTACホームページをご参照ください。(https://www.tac-school.co.jp/)

<キリトリ> 経理・財務スキル検定(FASS)講座 質問カード

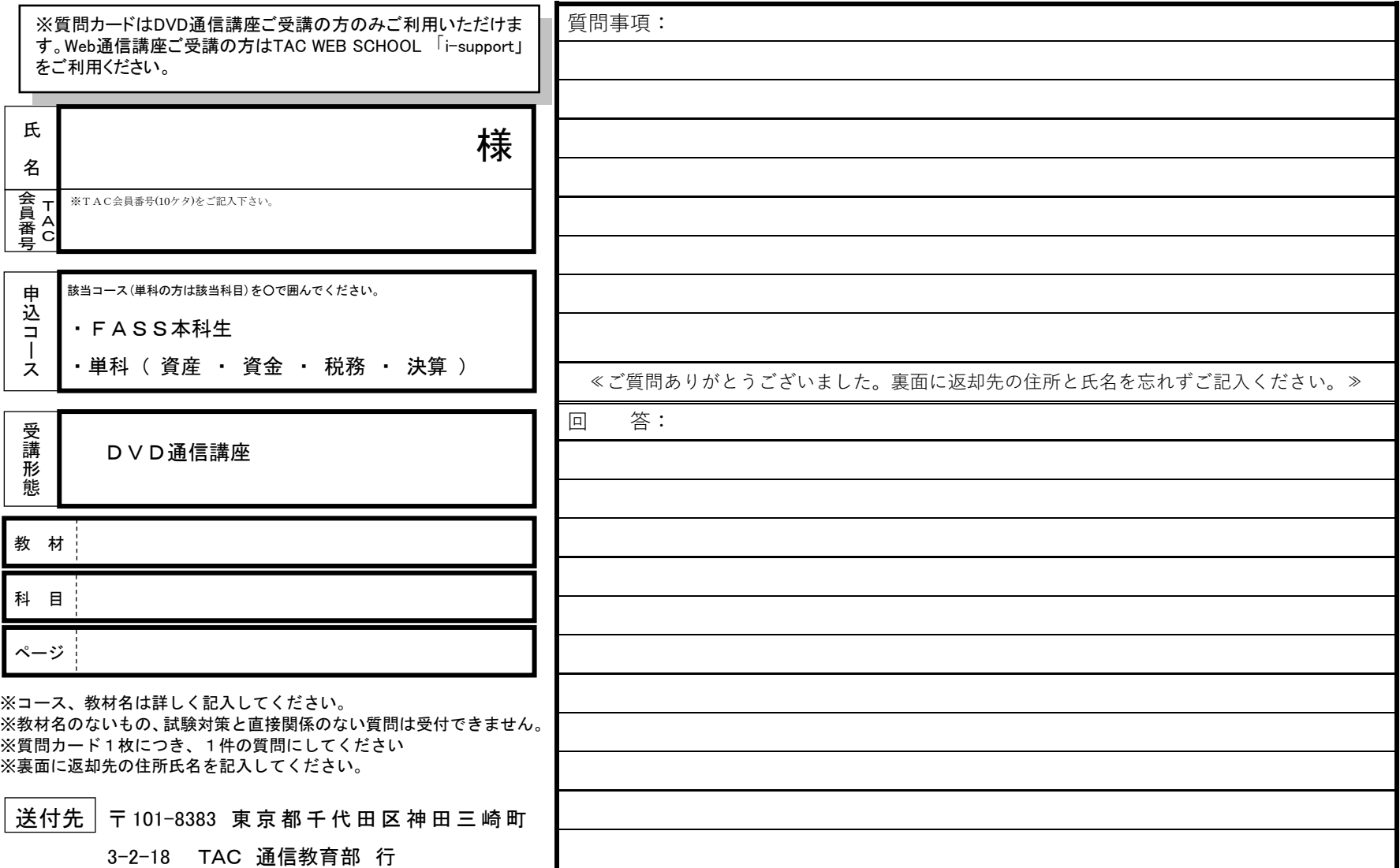

経理・財務スキル検定(FASS)講座 質問カード返却用データファイル

<キリトリ>

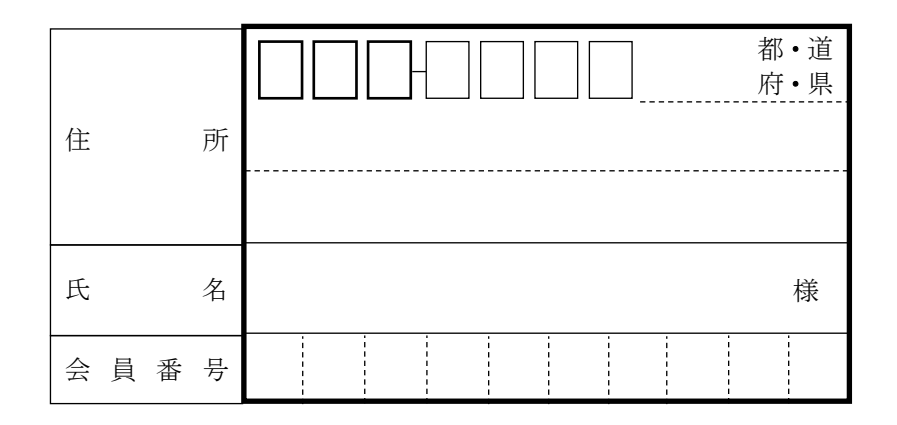

### ≪返却用データファイル記入上の注意≫

◎ 住所・氏名・会員番号は漏れなく記入してください。

◎ ご記入いただいた住所に回答済み質問カードを郵送返却 いたしますので、丁寧に記入してください。

【コピーして利用される場合は、両面コピーして下さい。両面コピーが難しい場合は、質問カードとデータファイルをそれぞれコピーして一緒に郵送して下さい。】

<キリトリ> 経理・財務スキル検定(FASS)講座 質問カード

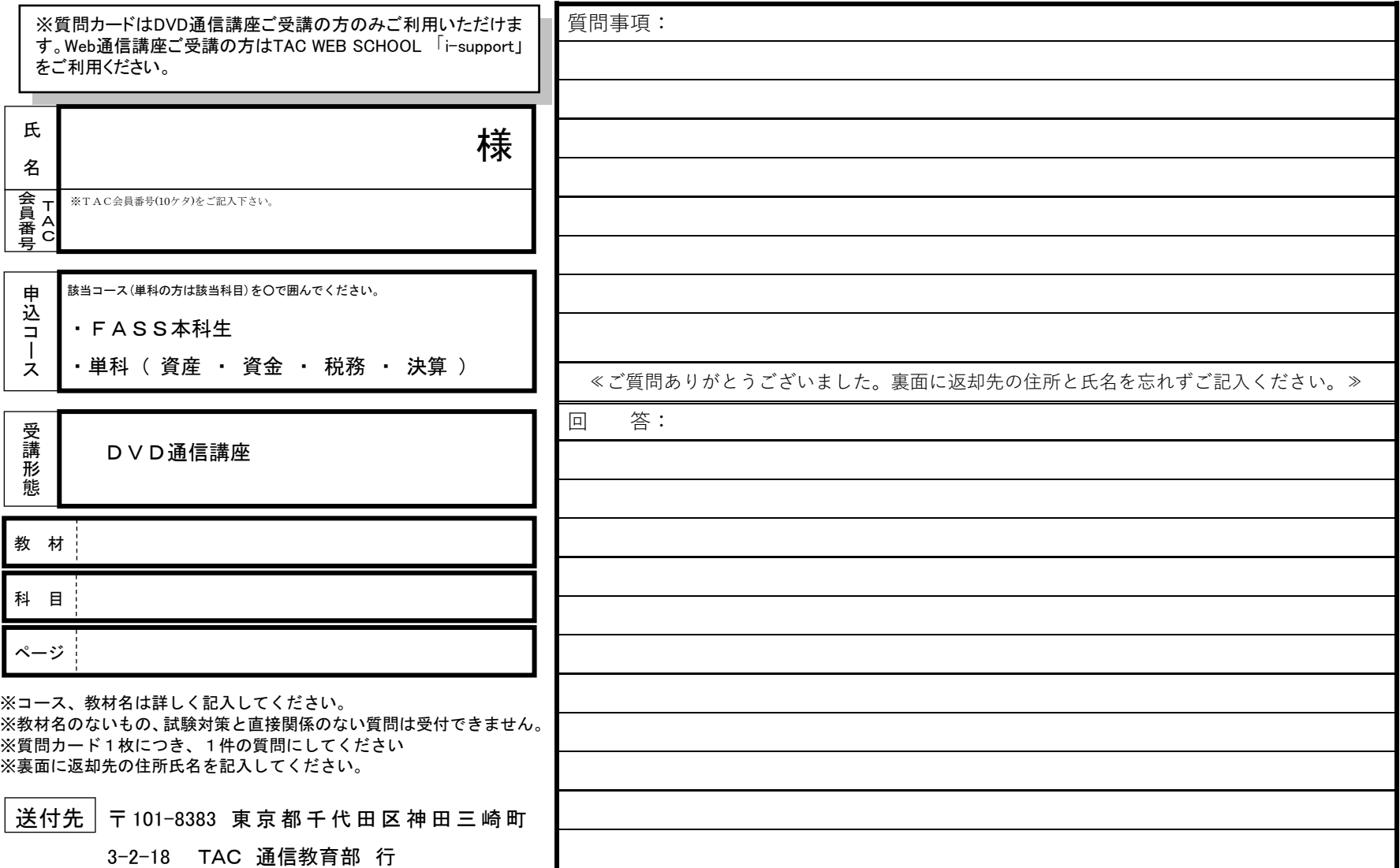

経理・財務スキル検定(FASS)講座 質問カード返却用データファイル

<キリトリ>

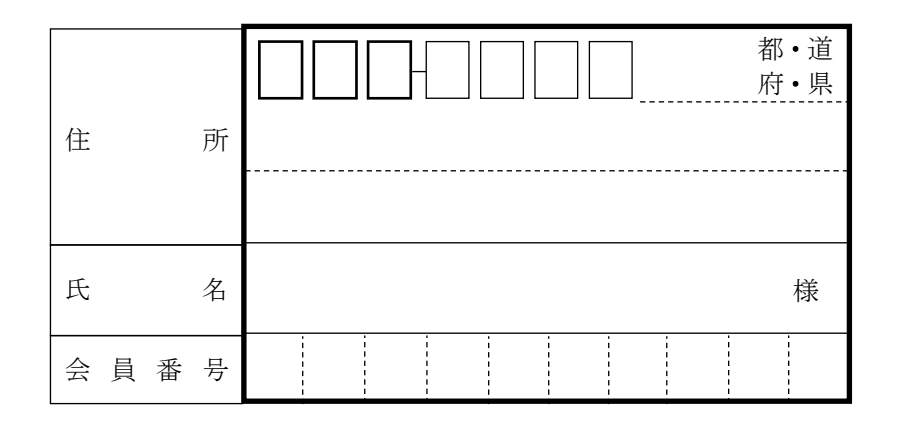

### ≪返却用データファイル記入上の注意≫

◎ 住所・氏名・会員番号は漏れなく記入してください。

◎ ご記入いただいた住所に回答済み質問カードを郵送返却 いたしますので、丁寧に記入してください。

【コピーして利用される場合は、両面コピーして下さい。両面コピーが難しい場合は、質問カードとデータファイルをそれぞれコピーして一緒に郵送して下さい。】

<キリトリ> 経理・財務スキル検定(FASS)講座 質問カード

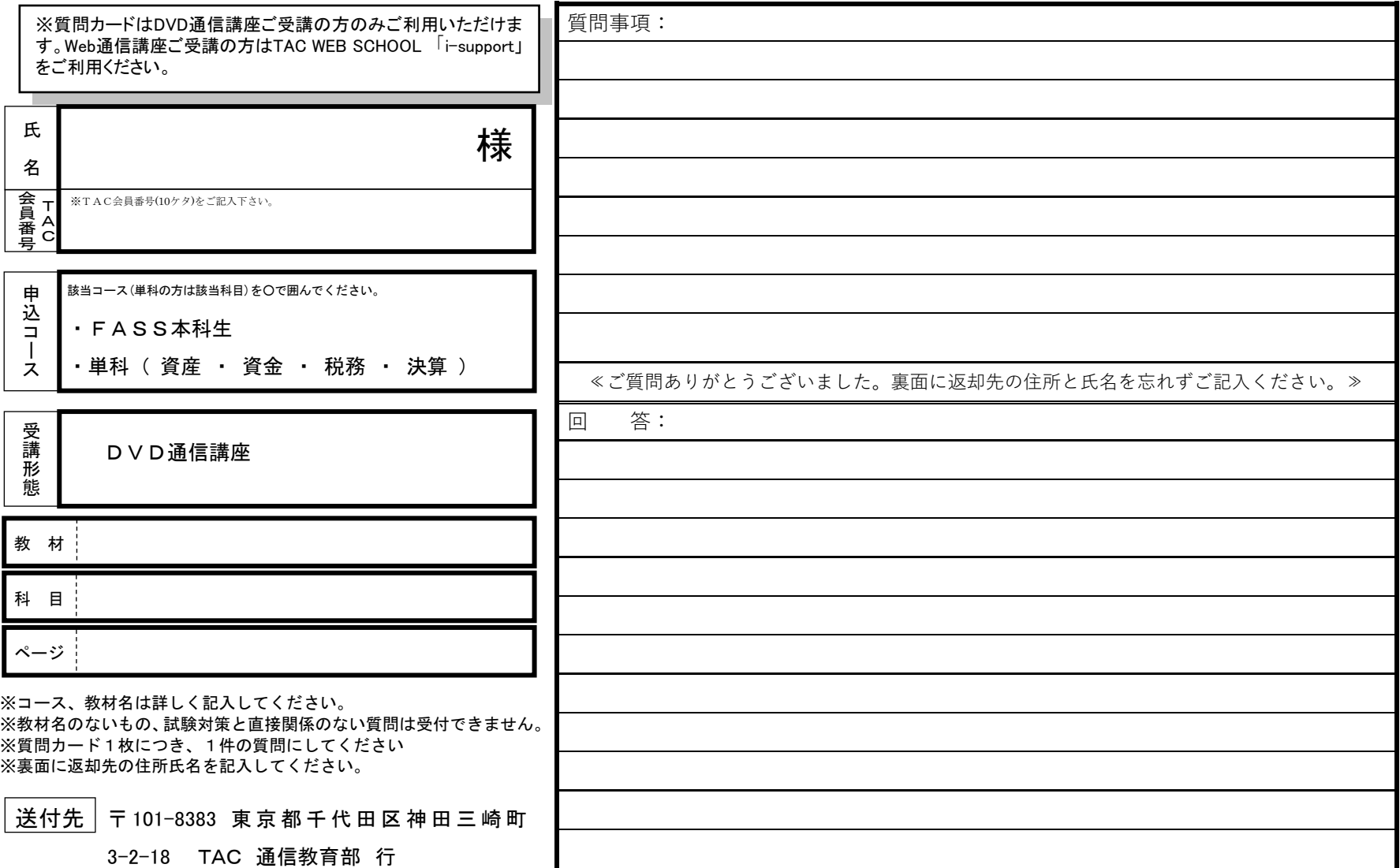

経理・財務スキル検定(FASS)講座 質問カード返却用データファイル

<キリトリ>

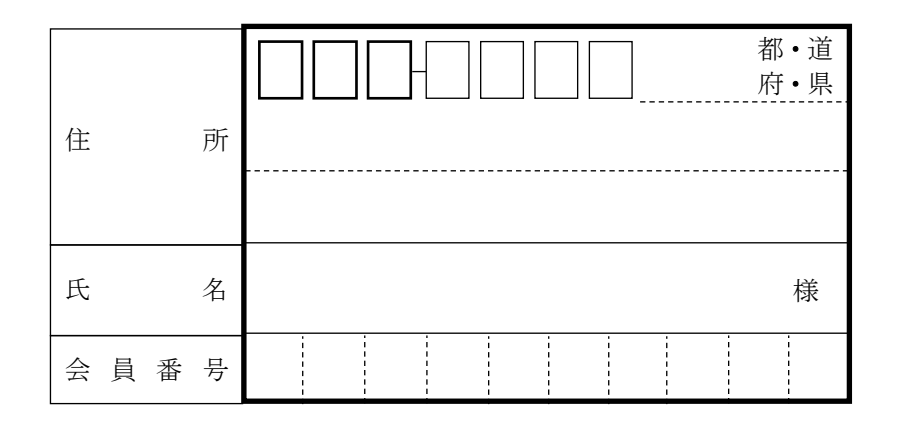

### ≪返却用データファイル記入上の注意≫

◎ 住所・氏名・会員番号は漏れなく記入してください。

◎ ご記入いただいた住所に回答済み質問カードを郵送返却 いたしますので、丁寧に記入してください。

【コピーして利用される場合は、両面コピーして下さい。両面コピーが難しい場合は、質問カードとデータファイルをそれぞれコピーして一緒に郵送して下さい。】

### 5**% OFF** ご存知ですか? TAC会員なら受講料が5%OFF! NEXTET **●学習した知識を活かしダブルライセンスを狙いたい ●上位資格をめざし更なるステップアップをしたい こんな人に オススメ**

**●時間の確保ができる今新たな資格に挑戦したい** 

TACでは、他の資格に意欲的に挑戦する受講生の方々を応援します。 当割引制度は、次の資格講座を受講する際に通常受講料の5%OFFで お申込みできる制度です。多くのTAC会員が活用している当制度を ぜひご利用ください。

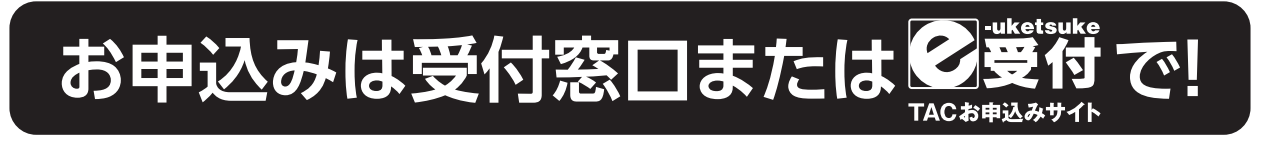

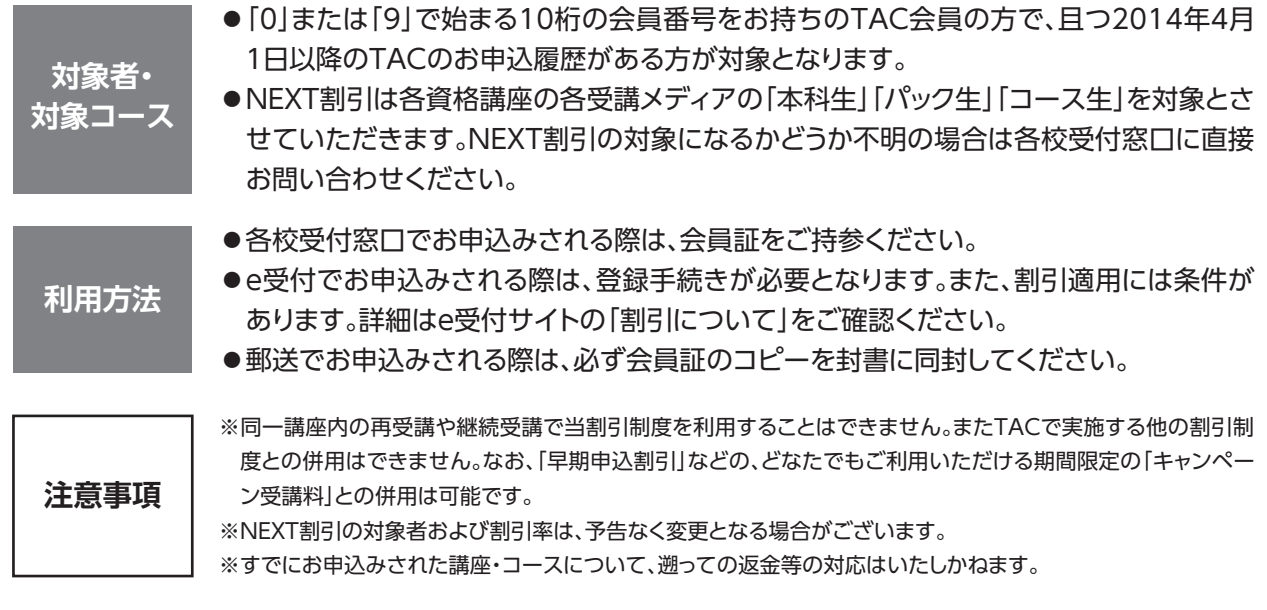

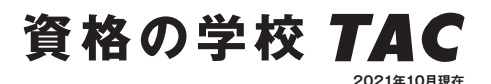

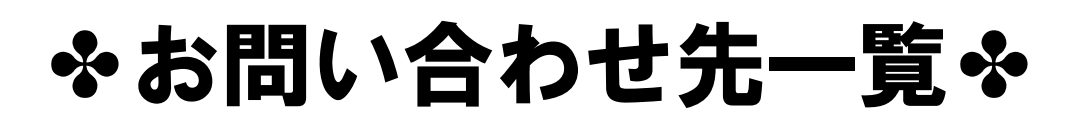

「TAC利用ガイド」「講座別受講ガイド」「TAC WEB SCHOOL」等をご覧の上でご不明な点が ございましたら、お手数ですがお問い合わせをお願いいたします。 なお、よくあるお問い合わせをまとめたサイトもご用意していますので、ご参照ください。

### お問い合わせ窓口一覧・よくあるご質問 https://www.tac-school.co.jp/toiawase

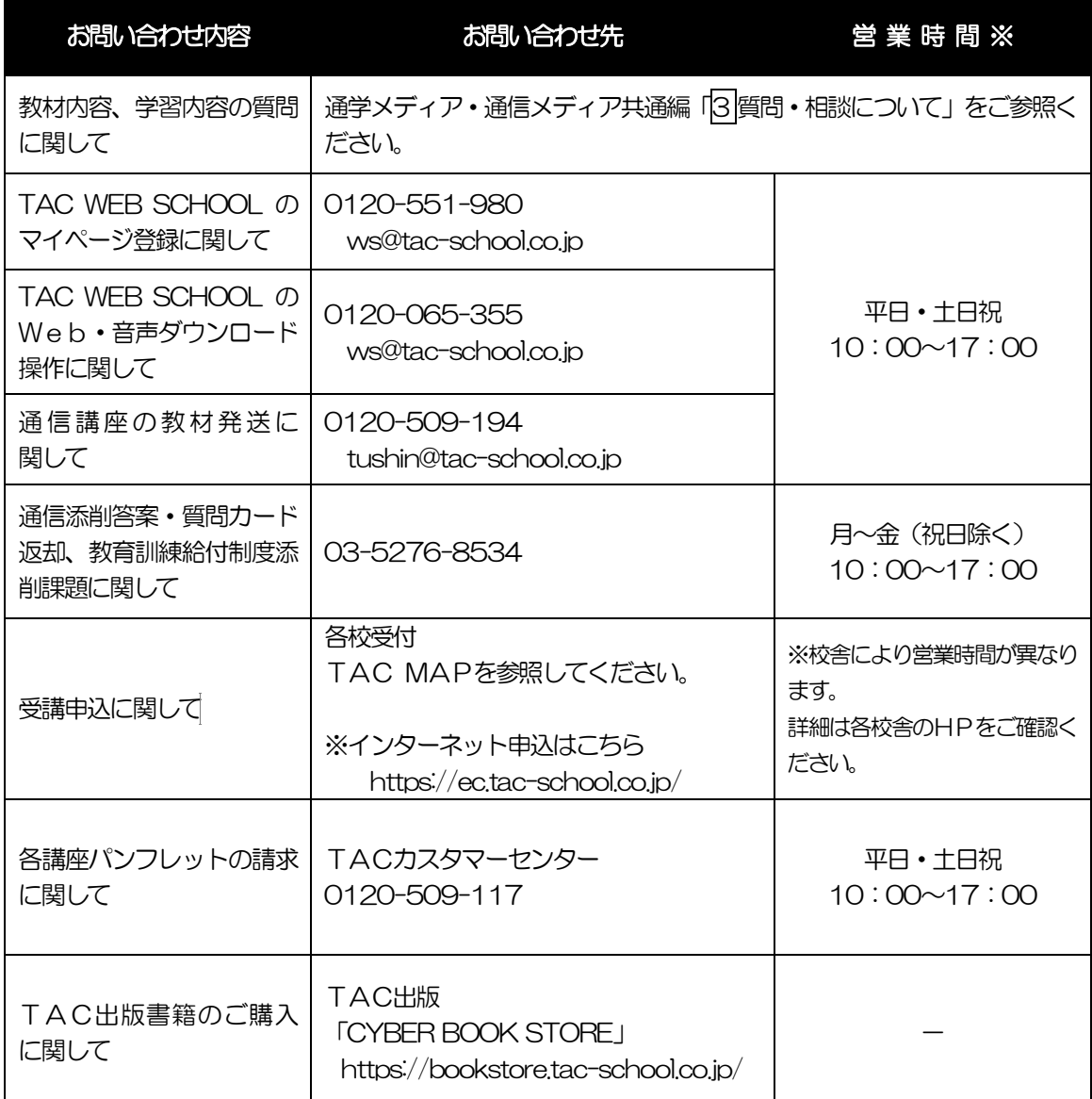

※電話による学習内容の質問は受け付けておりません。 ※営業時間は変更となる場合もございますのであらかじめご了承ください。

### **TAC MAP**

### ■TAC直営校

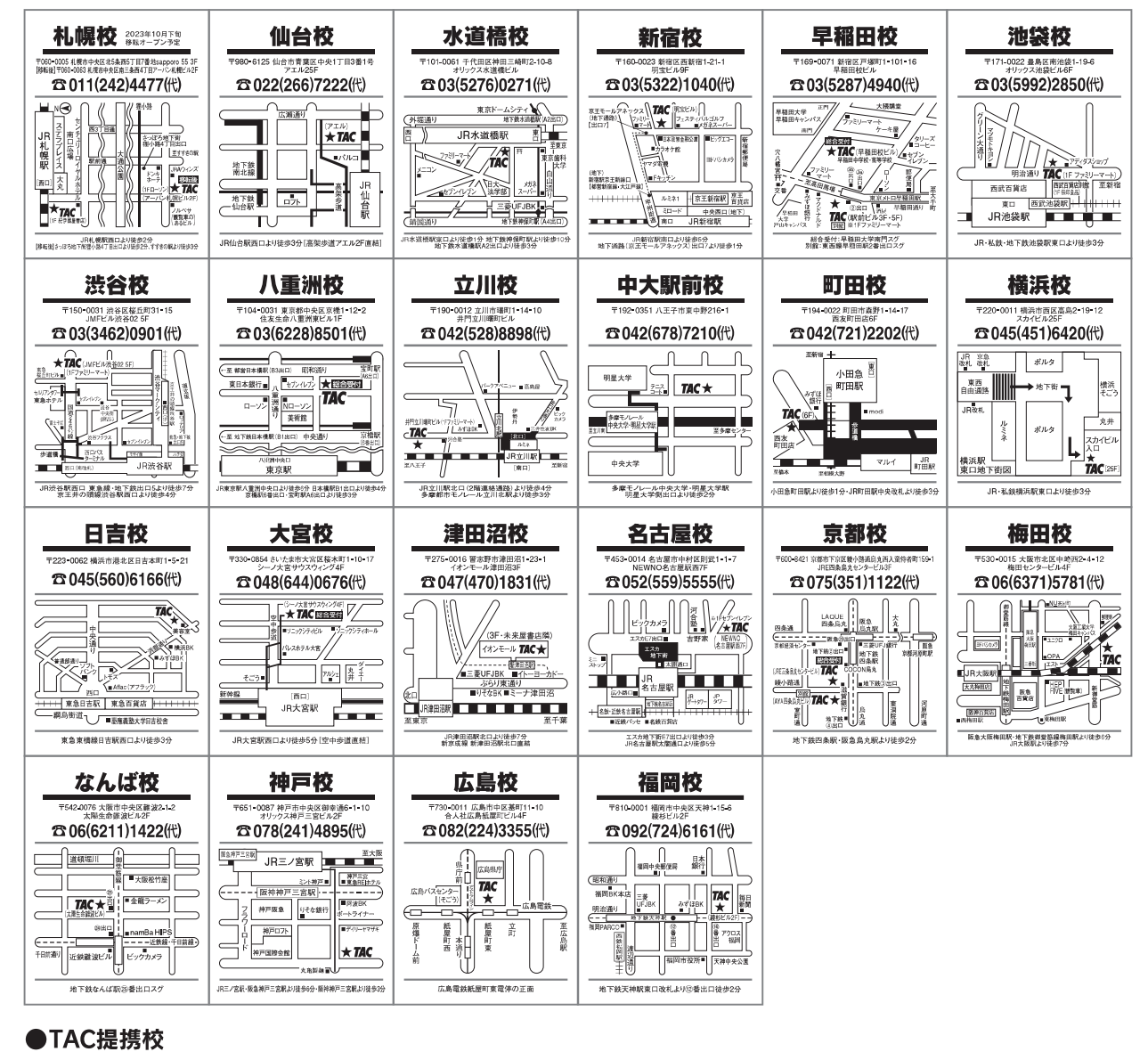

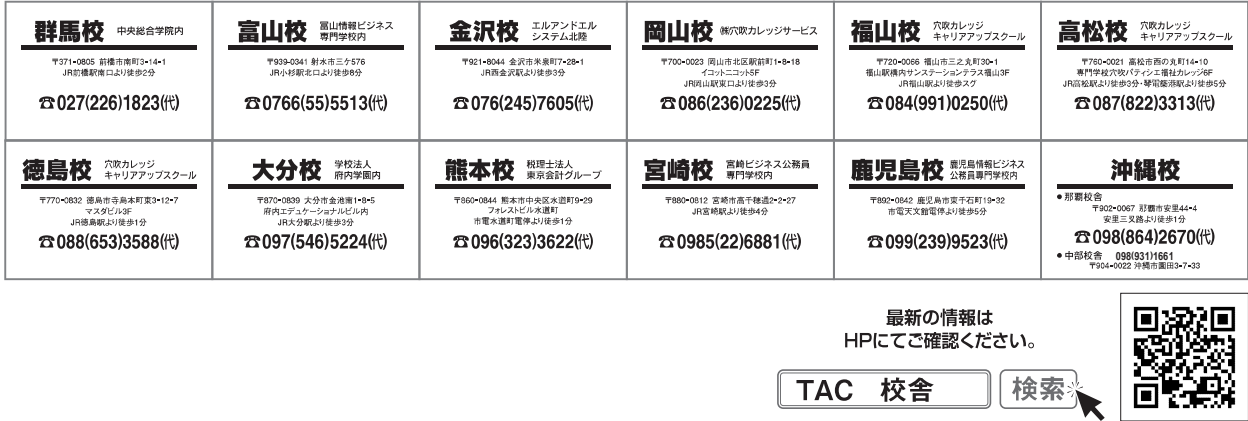

校舎ごとに営業時間等が異なります。詳しくは各校舎までお問い合わせください。

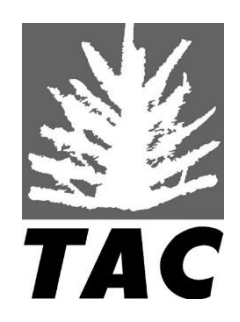